### **Vol 20 No 2 - June 2009**

# SADCO **SADSO**

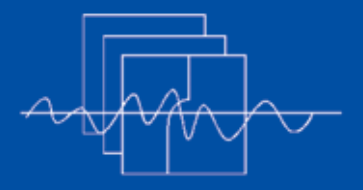

**Southern African Data Centre for Oceanography P O Box 320, Stellenbosch 7599 South Africa**

*Manager:* **Marten Gründlingh**

*Email:* **mgrundli@csir.co.za**

*Website:* **http://sadco.csir.co.za/**

# SADCO is sponsored by ...

- **Department of Environmental Affairs** & Tourism
- **SA Navy**
- **CSIR**
- **SAEON**
- **Namibian Ministry for Fisheries & Marine Resources**

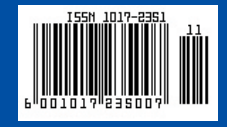

# Introduction to SADCO's (NEW) Inventory

SADCO is in the process of information known to the user has updating its Web site. In the to be matched to the incomplete previous edition of the Newsletter, information supplied by the data<br>insight was provided on some of provider to the data centre. insight was provided on some of the screens, but in this edition we would like to provide more The table on the next page information on the <u>Inventory</u>. includes the % of entries that

The Inventory can be accessed via the Home Page *We are moving towards a system*  (http://sadco.csir.co.za), by *that will, eventually link the*  clicking on "Inventory" and then, *Inventory directly to the data*  on the next page, on "Inventory"), *extraction, which will simplify the*  or go directly to the following URL: *extraction process and be open to all* 

### *http://sadcoinv.csir.co.za/sadco1/ SadInvNew*

A user can search for a particular data set according to the buttons that will appear on the screen, namely surveys, dates, … projects (see right). A description of the functionality of these buttons is given below. When searching for a data set (e.g. a cruise) the more info is known about the expedition the better it can be located. Sometimes, the incomplete

contain that particular parameter.

*registered users.*

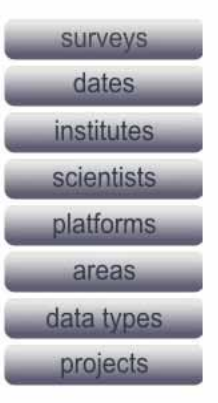

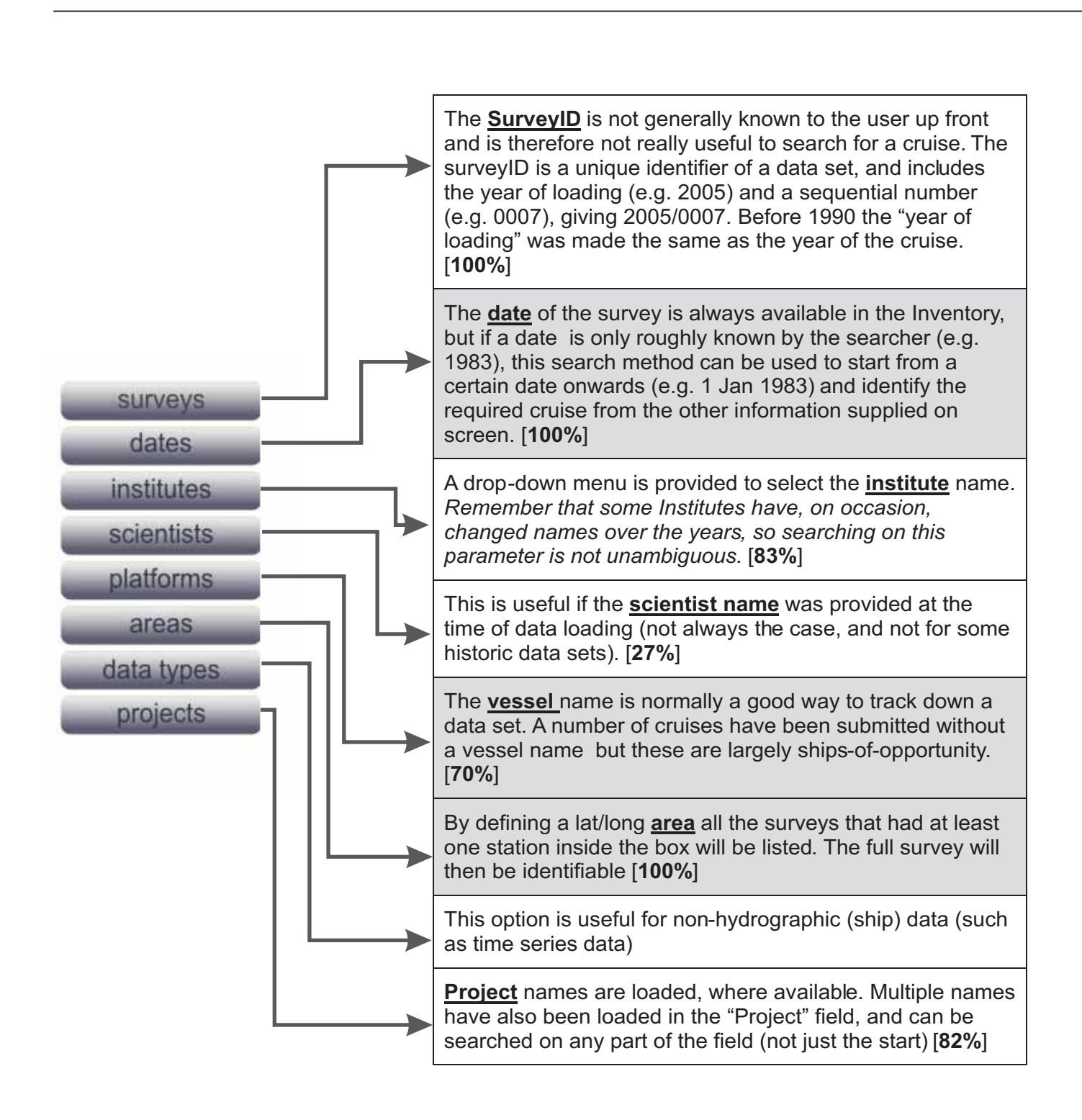

### *Note:*

- The total number of surveys in SADCO's inventory is 6 705 (June 2009).
- the percentage included in the table indicates the portion of the total number of entries where that parameter is included
- shaded searches are considered the best [date, vessel name, area]

# **Example 1: Search by Institute**

By entering the first few characters of the Institute name, an alphabetical list is provided of the institutes Note: (a) *It should be remembered that institutes*  that start with those characters. *reorganise and change their names: E.g. Marine and* 

with the intention to locate "Natmirc" (*National to be EMATEK and before that NRIO (National Marine Information and Research Centre,* Namibia). *Research Institute for Oceanology), etc. (b) Some* 

the next page provides a list of years for which data *presently busy rechecking the rationale behind the way*  from this institute is available. If there were only a *institutes are identified.* limited number of surveys, they will be listed directly.

*Coastal Management (MCM) used to be Sea Fisheries*  In the example below (fig. 1), "nat" was entered, *Research Institute (SFRI); Environmentek (CSIR) used Institutes' names exist in the database under the*  By selecting this institute from the drop-down list, *acronymn, while others are written full out. We are* 

Enter first few characters of the Institute Name and press ENTER: nat

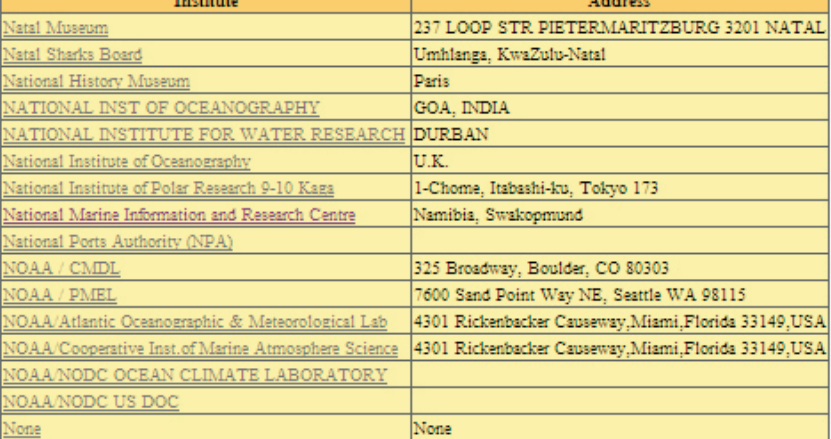

Click on a Institute name for more information.

*Fig. 2* 

*Fig. 1 The output after entering "nat" for the Institute name.* 

*After selecting "Natmirc" in Fig. 1, the year coverage of the 157 surveys executed by Natmirc is provided (years marked in shading). Selection of a particular year provides a listing of the cruises.* 

# **National Marine Information and Research Centre** Namibia, Swakopmund

Date range: 1974-01-01 to 2006-11-05 Number of surveys: 157

Click on a year to start listing:

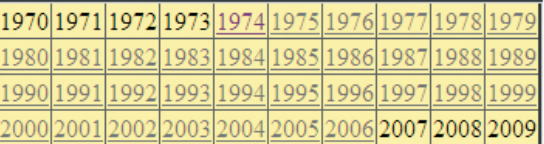

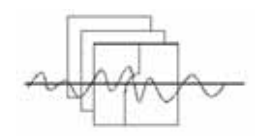

# **Example 2: Search by Scientist Name**

As before, enter the first few characters of the scientist's surname (without initials). In the example below, "gor" was entered and A L Gordon was selected from the list. The output is shown in Fig. 3.

*Fig. 3 List of the two cruises in which A L Gordon was entered as the PI.* 

**AL** Gordon **Lamont-Doherty Earth Observatory** Date range: 1983-11-13 to 1993-06-03 Number of surveys: 2

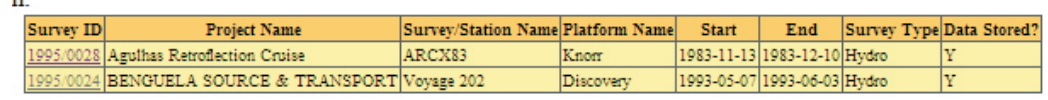

# **Example 3: Search by Platform**

Enter the first few characters of the vessel name. In the example below, "mei" (first letters of "*Meiring Naudé*", the CSIR's research vessel, was entered.

The drop-down list (Fig. 4) shows Meiring Naudé at the top, plus more vessels listed alphabetically. Click on "Meiring Naude", and this provides the output in Fig. 5.

From the Table in Fig. 5, "1975" was selected. After selecting the year 1975, the output in Fig. 6 appears.

> *Fig. 4 List of vessels obtained after entering "mei" in the field at the top.*

### Click on a Platform name for more information

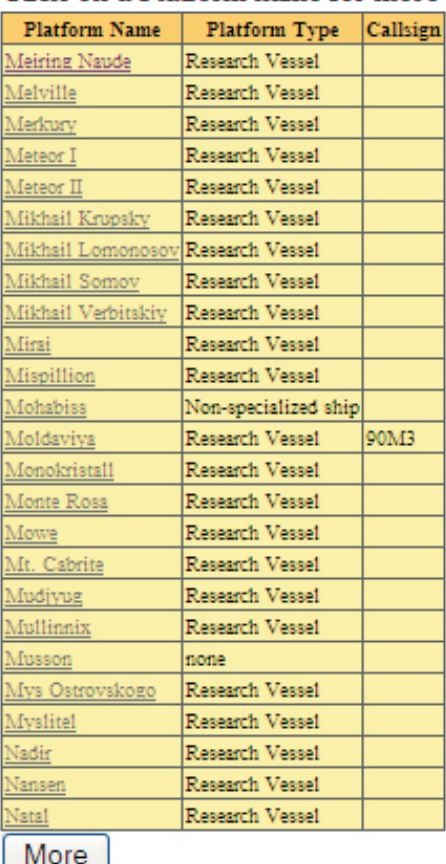

# **Meiring Naude**

Date range: 1968-07-15 to 1989-12-08 Number of surveys: 379

### Click on a year to start listing:

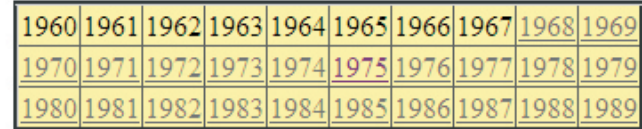

*Fig. 5* 

*Years during which the RV Meiring Naudé excuted 379 surveys.*

# **Meiring Naude**

Date range: 1968-07-15 to 1989-12-08 Number of surveys: 379

| Survey ID          | <b>Project Name</b>                  | Survey/Station Name Chief Scientist |                          | Institute                               | <b>Start</b>                | End | Survey Type Data Stored? |
|--------------------|--------------------------------------|-------------------------------------|--------------------------|-----------------------------------------|-----------------------------|-----|--------------------------|
| 1975/0029 Bathy    |                                      | MN7502                              | F P Anderson             | NRIO CSIR                               | 1975-01-12 1975-01-24 Hydro |     | Y                        |
| 1975/0030 Ported 7 |                                      | <b>MN7503</b>                       | A F Pearce               | NRIO CSIR                               | 1975-02-03 1975-02-06 Hydro |     | Ÿ                        |
| 1975/0031 Bathy    |                                      | MN7504                              | F P Anderson             | NRIO CSIR                               | 1975-02-11 1975-02-20 Hydro |     | Ÿ                        |
| 1975/0033 Ported 8 |                                      | <b>MN7506</b>                       | A F Pearce               | NRIO CSIR                               | 1975-03-10 1975-03-13 Hydro |     | Ÿ                        |
| 1975/0004 ECOR 5   |                                      | MN7507                              | T P McClurg              | CSIR DURBAN 1975-03-18 1975-03-21 Hydro |                             |     | Ÿ                        |
| 1975/0034 Bathy    |                                      | MN7509                              | F P Anderson             | NRIO CSIR                               | 1975-04-06 1975-04-18 Hydro |     | Ÿ                        |
| 1975/0036 Ported 9 |                                      | MN7510                              | A F Pearce               | NRIO CSIR                               | 1975-04-22 1975-04-25 Hydro |     | Ÿ                        |
| 1975/0005 ECOR 6   |                                      | MN7511                              | T P McClurg              | CSIR DURBAN 1975-05-05 1975-05-06 Hydro |                             |     | Ÿ                        |
| 1975/0037 Bathy    |                                      | MN7517                              | F P Anderson             | NRIO CSIR                               | 1975-06-03 1975-06-12 Hydro |     | Ÿ                        |
|                    | 1975/0038 Saldanha 2                 | <b>MN7518</b>                       | A F Pearce               | NRIO CSIR                               | 1975-06-16 1975-06-26 Hydro |     | Ÿ                        |
|                    | 1975/0040 AGULHAS TRANSPORT 1 MN7519 |                                     | M L Grundlingh NRIO CSIR |                                         | 1975-07-23 1975-07-26 Hydro |     | Ÿ                        |
|                    | 1975/0041 Shelf Dynamics 1           | <b>MN7522</b>                       | A F Pearce               | NRIO CSIR                               | 1975-08-05 1975-08-12 Hydro |     | Ÿ                        |
|                    | 1975/0042 DRIFTBOY                   | MN7523                              | M L Grundlingh NRIO CSIR |                                         | 1975-08-27 1975-08-31 Hydro |     | Ÿ                        |
|                    | 1975/0009 NAT.MRN.PL                 | <b>MN7524</b>                       | T P McClurg              | CSIR DURBAN 1975-09-03 1975-09-04 Hydro |                             |     | Ÿ                        |
| 1975/0043 Bathy    |                                      | <b>MN7525</b>                       | F P Anderson             | NRIO CSIR                               | 1975-09-08 1975-09-18 Hydro |     | Ÿ                        |
|                    | 1975/0044 Shelf Dynamics 2           | MN7527                              | A F Pearce               | NRIO CSIR                               | 1975-09-23 1975-09-23 Hydro |     | Ÿ                        |
| 1975/0045 Bathy    |                                      | MN7529                              | F P Anderson             | NRIO CSIR                               | 1975-10-07 1975-10-23 Hydro |     | Ÿ                        |
|                    | 1975/0047 AGULHAS TRANSPORT 2 MN7530 |                                     | M L Grundlingh NRIO CSIR |                                         | 1975-11-04 1975-11-06 Hydro |     | Ÿ                        |
|                    | 1975/0048 Saldanha 4                 | MN7533                              | P Slevin                 | NRIO CSIR                               | 1975-11-22 1975-11-30 Hydro |     | Ÿ                        |
| 1975/0049 Bathy    |                                      | MN7534                              | F P Anderson             | NRIO CSIR                               | 1975-12-04 1975-12-19 Hydro |     | Ÿ                        |

*Fig. 6* 

*List of Meiring Naudé cruises, starting in 1975. The arrow indicates the "Bathy" cruise selected, and portrayed in Fig. 7*

From the list in Fig. 6, the cruise with the Survey\_ID 1975/0043 (Project "Bathy, Sept. 1975) was the one selected. The final output of the Inventory is shown in Fig. 7.

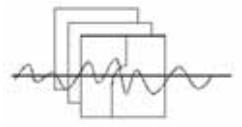

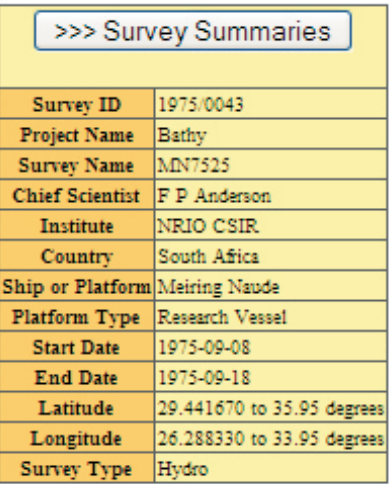

# **Database Statistics**

### Number Of Stations : 46 Weather : 46

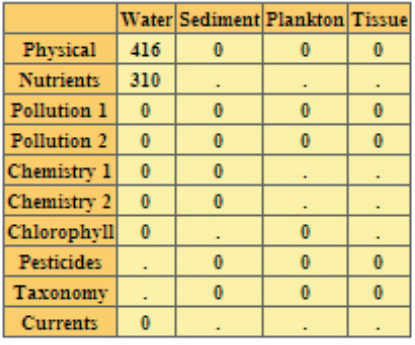

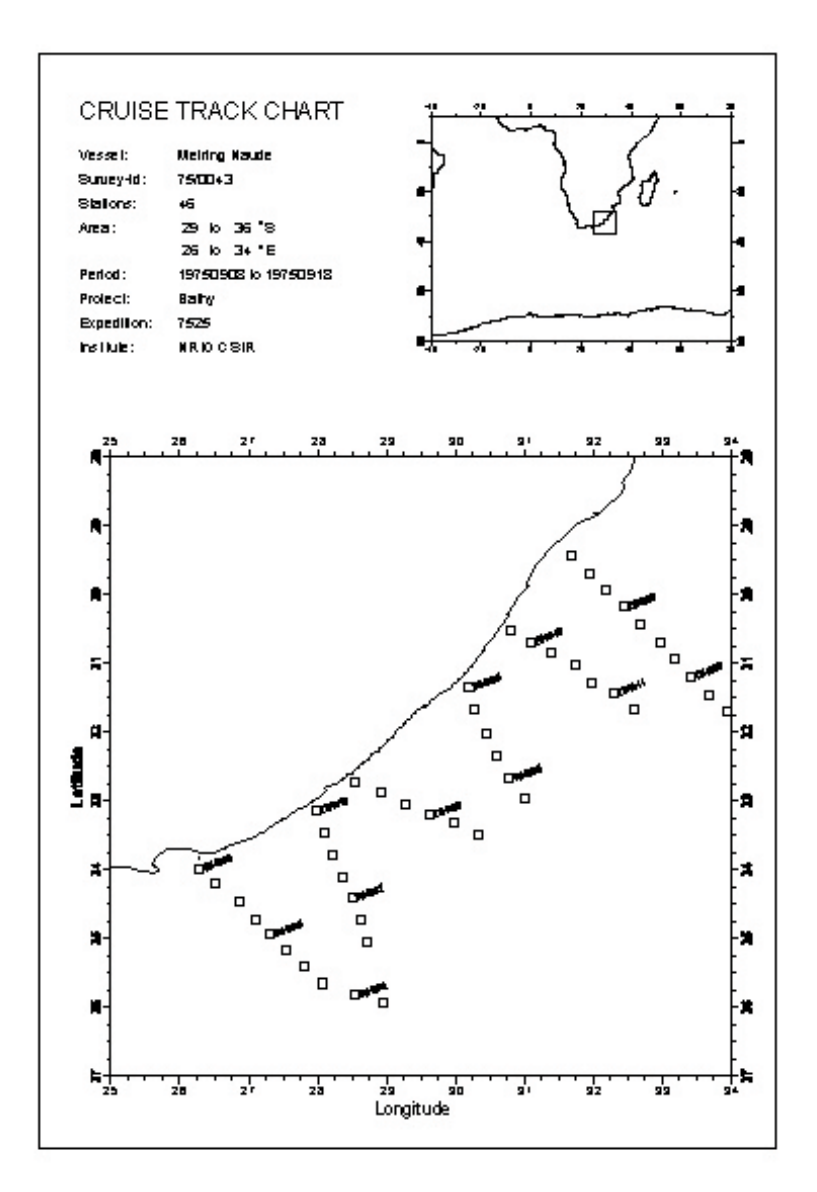

## Data Quality Click to view detail

Number of stations with flags for the following parameters (-1 indicates parameter not present) Temperature : 0 Salinity : 0 Dis Oxygen : -1 Nitrate : 0 Phosphate : 0 Silicate : 0 Chlorophyll : -1 DIC : -1 pH : -1

> *Fig. 7 Metadata and track chart of the cruise of the 46 Meiring Naudé stations on the "Bathy" project in September 1975*

# **Example 4: Search by "data types" (useful for time series data)**

After selecting the "data types" button, a selection of the "Waves" option shows the screen of wave stations of which data is available (Fig. 8). Selection of Richards Bay, shows the available data (Fig. 9)

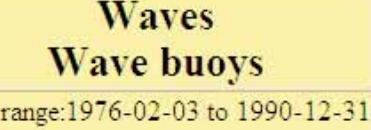

Number of surveys: 3

Date

ID for more information

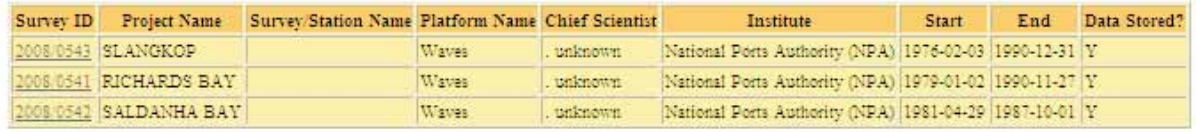

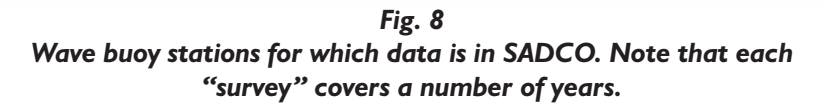

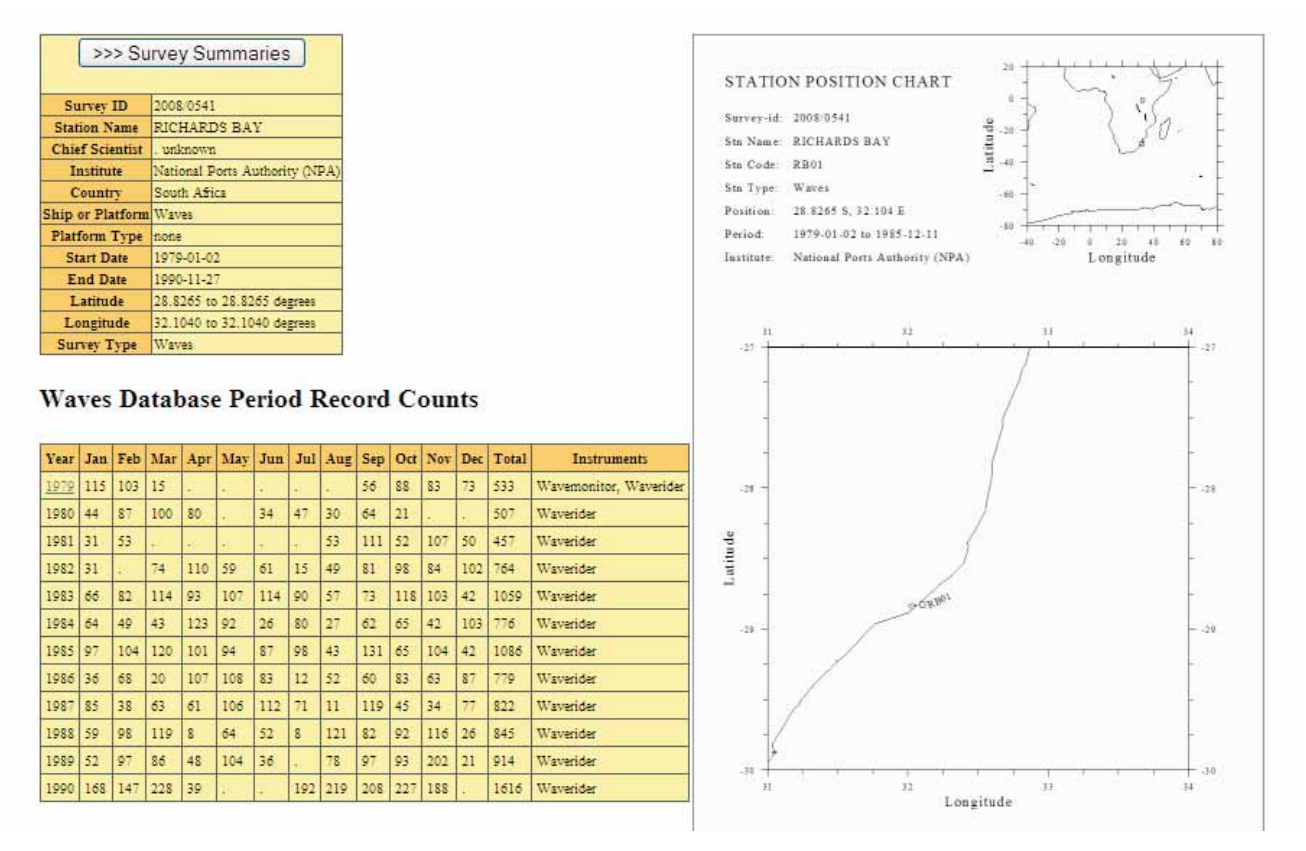

*Fig. 9 Data available per year for the Richards Bay wave buoy. Also indicated in the year-month table is the instrument type.*

# **Example 5: Search by Project Name**

If the project name was supplied to the data centre, only of the projects will be located during the search. this could be a very useful search parameter. Because the correct wording and spelling of project names is The output of a search for "Bathy" shows (Fig. 10) often not known to outside users, the search that 49 such surveys were done. Picking a specific according to Project Name compares the entered cruise from that table will produce a similar output as search characters with the whole string in the in Fig. 7. "Project" field, to find a hit (not just the first few).

This allows an option in the data stored in the are presently being checked for consistency. database, namely that Project field in the data centre may contain more than one Project name, such as "ACEP/ ASCLME/ Agulhas Current System", and any

The projects names, project leaders and other fields,

# **Bathy Project** Date range: 1968-10-15 to 1976-03-12 Number of surveys: 49

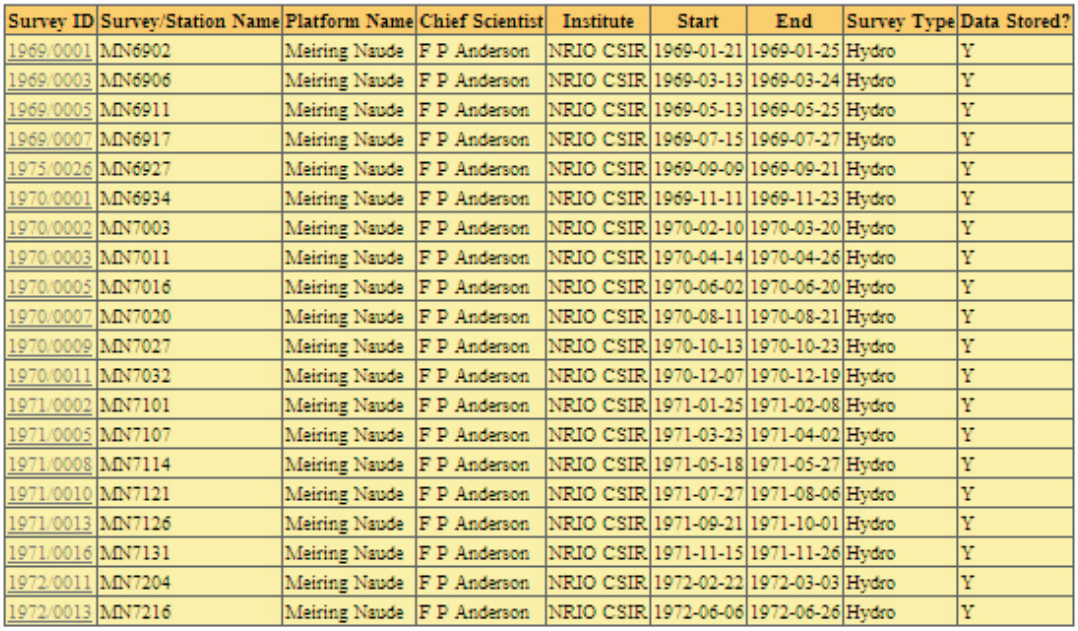

*Fig. 10 List of cruises on the "Bathy" project, on which 49 surveys were executed.*